# How to configure Spectrum 9.x integration with Introscope

Sergio Morales Principal Support Engineer CA Technologies [Morse06@ca.com](mailto:Morse06@ca.com)

## **Last updated: July, 2012**

## **PART I : On the APM/Introscope side :**

One the Introscope EM side, add the below lines to the EM\_HOME\config\Introscope Enterprise Manager.properties file:

## **introscope.alerts.extension.managementmodules.enable=ALL introscope.alerts.extension.inventory.updatecheckintervalsecs=60**

introscope.alerts.extension.managementmodules.enable is case sensitive, make sure to set it to ALL and not to all.

You must restart the Introscope EM.

#### IMPORTANT NOTES:

1. In APM v9, the Introscope SDK is part of the Introscope EM core product, there is no need to install any additional package.

[https://support.ca.com/cadocs/1/CA%20Application%20Performance%20Management%209%201%201-](https://support.ca.com/cadocs/1/CA%20Application%20Performance%20Management%209%201%201-ENU/Bookshelf_Files/HTML/APM_API_Reference_EN/index.htm) [ENU/Bookshelf\\_Files/HTML/APM\\_API\\_Reference\\_EN/index.htm](https://support.ca.com/cadocs/1/CA%20Application%20Performance%20Management%209%201%201-ENU/Bookshelf_Files/HTML/APM_API_Reference_EN/index.htm)

#### *CA Introscope Web Services API Framework*

*An upgrade to CA APM 9.1.0 removes any CA APM SDK/API files that were previously deployed for web services integration with other CA applications. For more information, see the section on "Non-upgraded files" in the CA APM Install and Upgrade Guide.*

*Important! The integration of the formerly separate CA Introscope web services SDK with CA APM is available in the Enterprise Manager. Customers with CA APM already have the CA APM web services plug-in (com.wily.apm.webservices\_9.1.0.jar) and the Introscope Alerts Extension (com.wily.introscope.alerts.extension\_9.1.0.jar). These plug-ins are deployed to the Enterprise Manager automatically.*

2. Regarding the "Spectrum Trap Generation Plugin" to enable the enhanced alerting capability.

- $\rightarrow$  If you are using EM 9.0.6.2 and higher version or 9.1 x versions, this plug-in is already part of the Introscope Workstation, so there is no need to install it anymore.
- → If you are using a Pre-9.0.6.2 or or Pre-8.2.4.0 version, you must use the "RO28562 WIN CA APM SNMP ALERT ACTION PLUGIN" instead of the plugin bundle with Spectrum Wily integration package. The main reason is that the Spectrum action is not thread safe and can therefore produce incorrect results. The SNMP Alert Action is thread safe.

## a) CA Support Online:

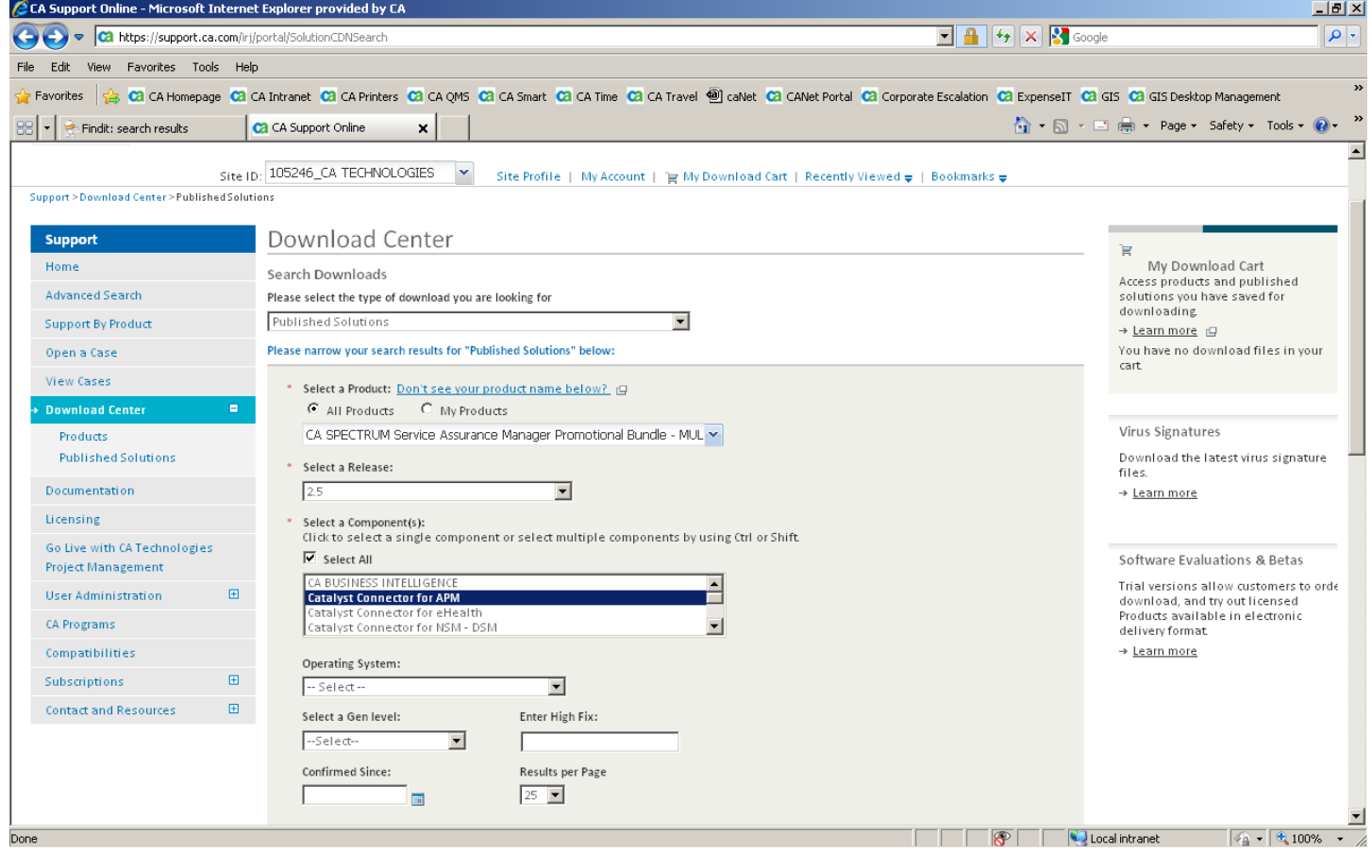

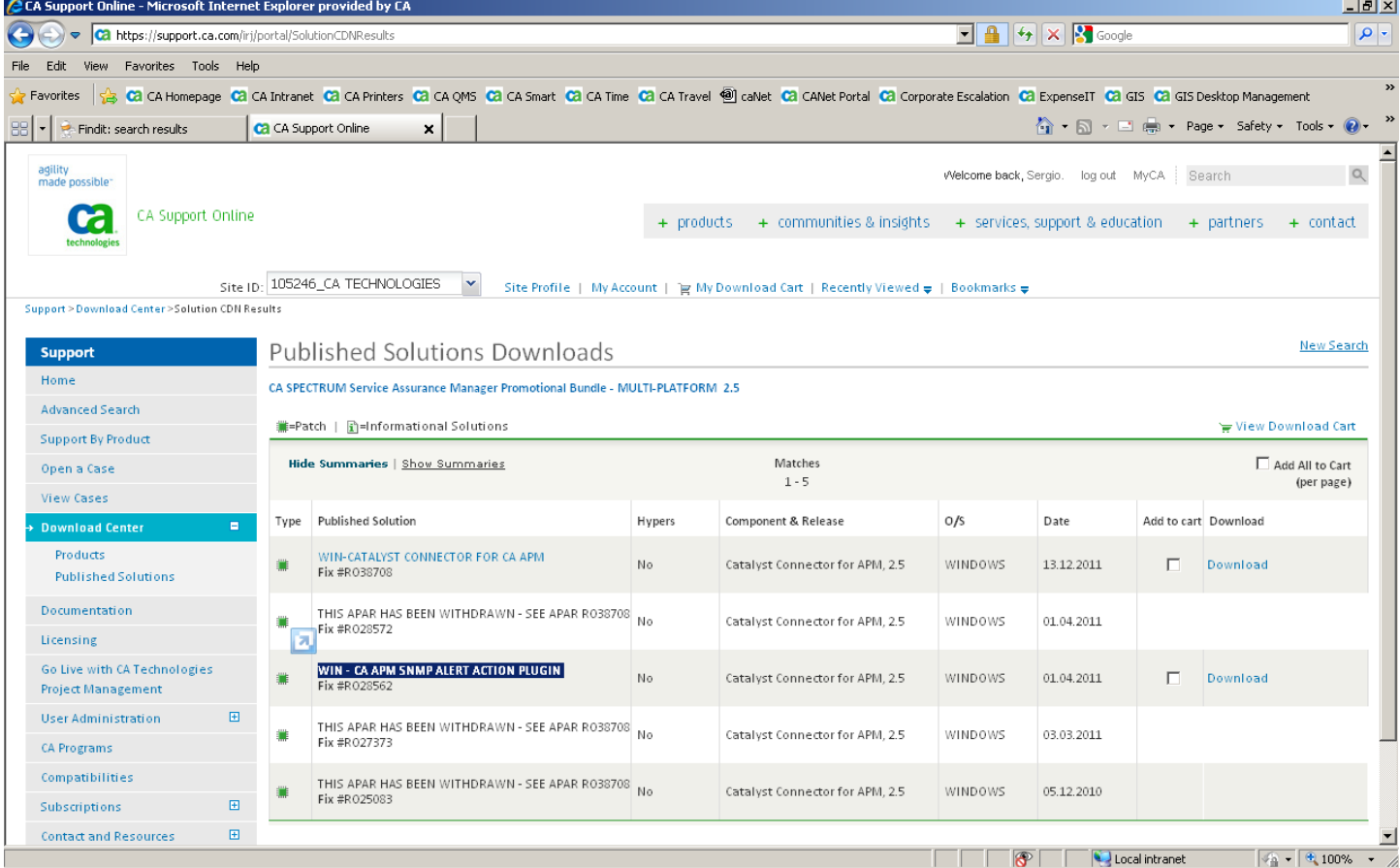

**PART II : On the Spectrum side:**

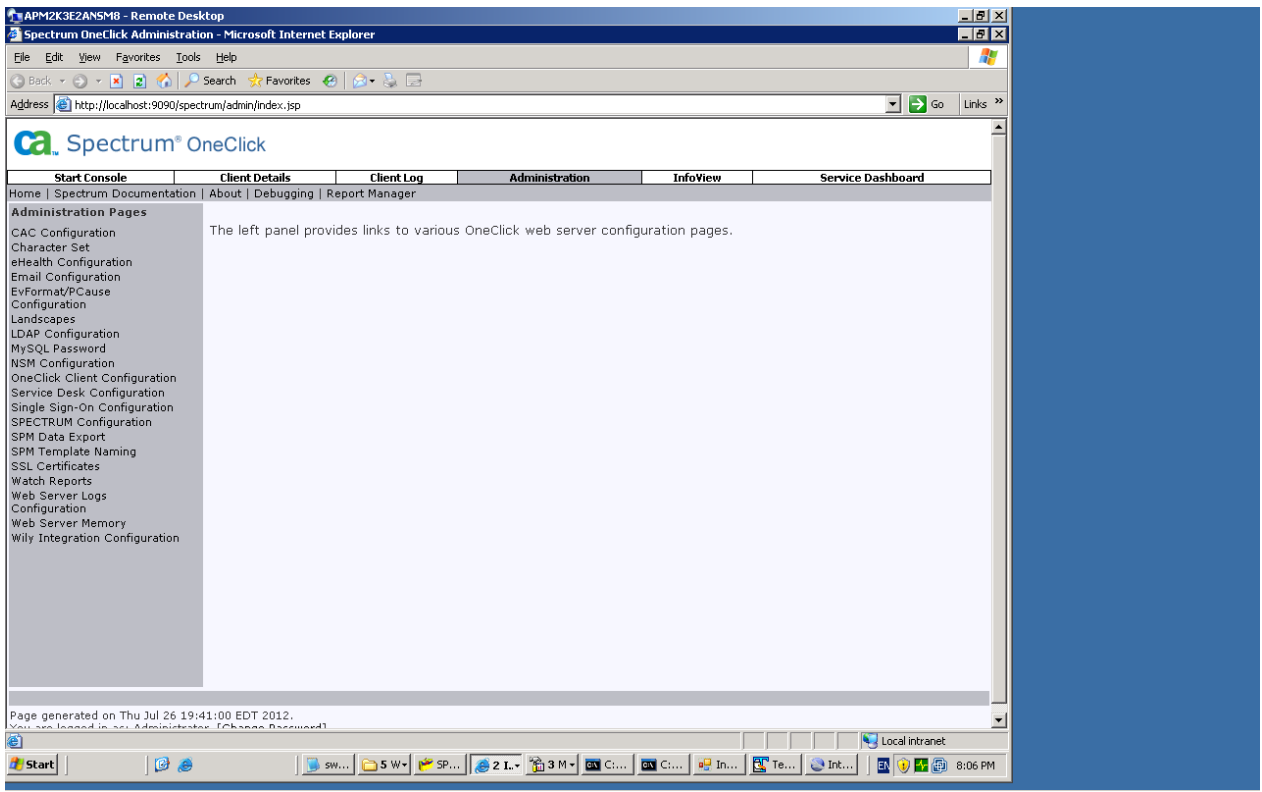

Login to the Spectrum UI.

Select Administration > Wily Integration configuration

Enter OneClick server name and port of tomcat instance that you are planning to use for the integration - in my example, all is in 1.

Make sure to click to the "Save" button.

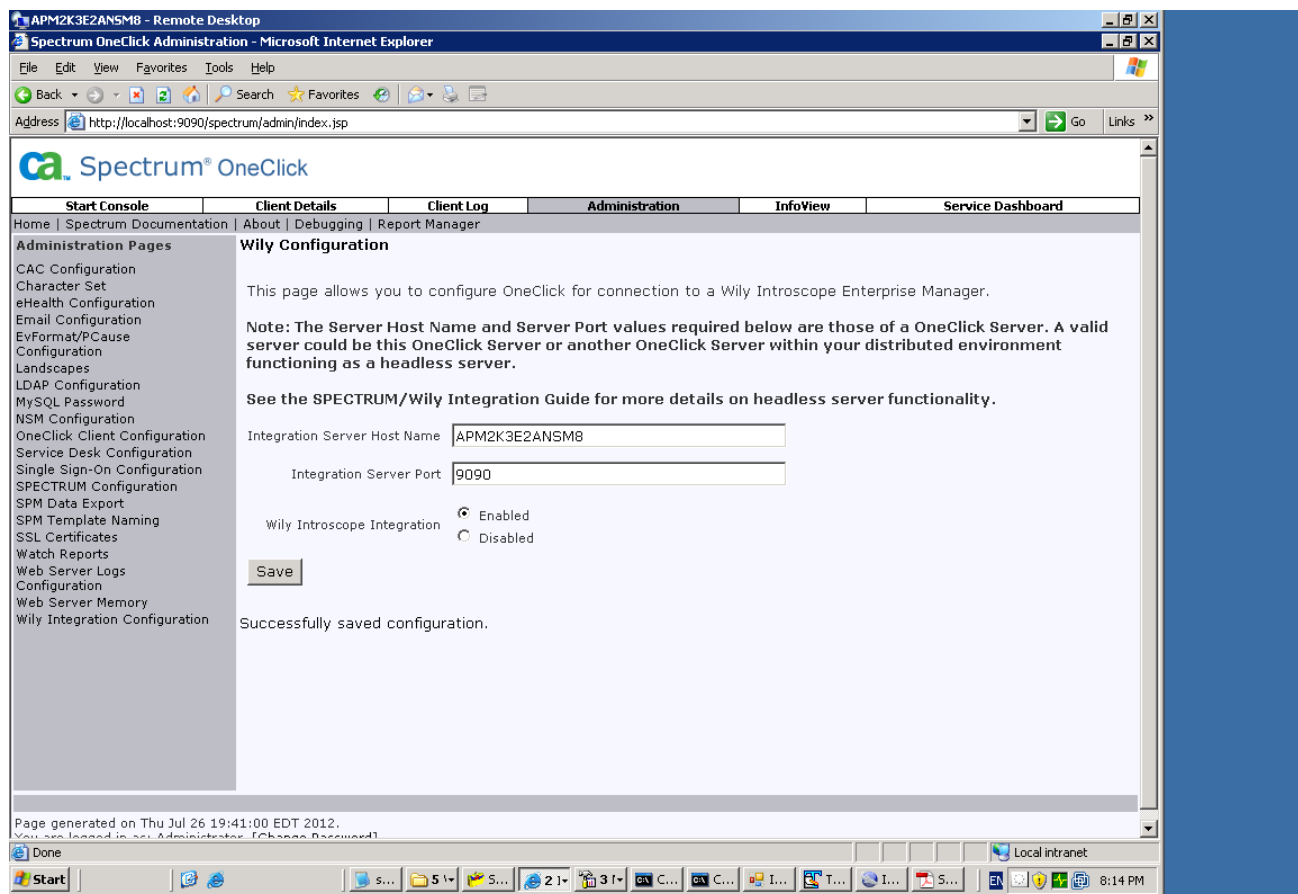

Click on start Console tab -- login Administrator/spectrum

Click on <your servername> | Universe, then on the pane click on Topology, click on the + sign

## Click on IntroscopeAdmin

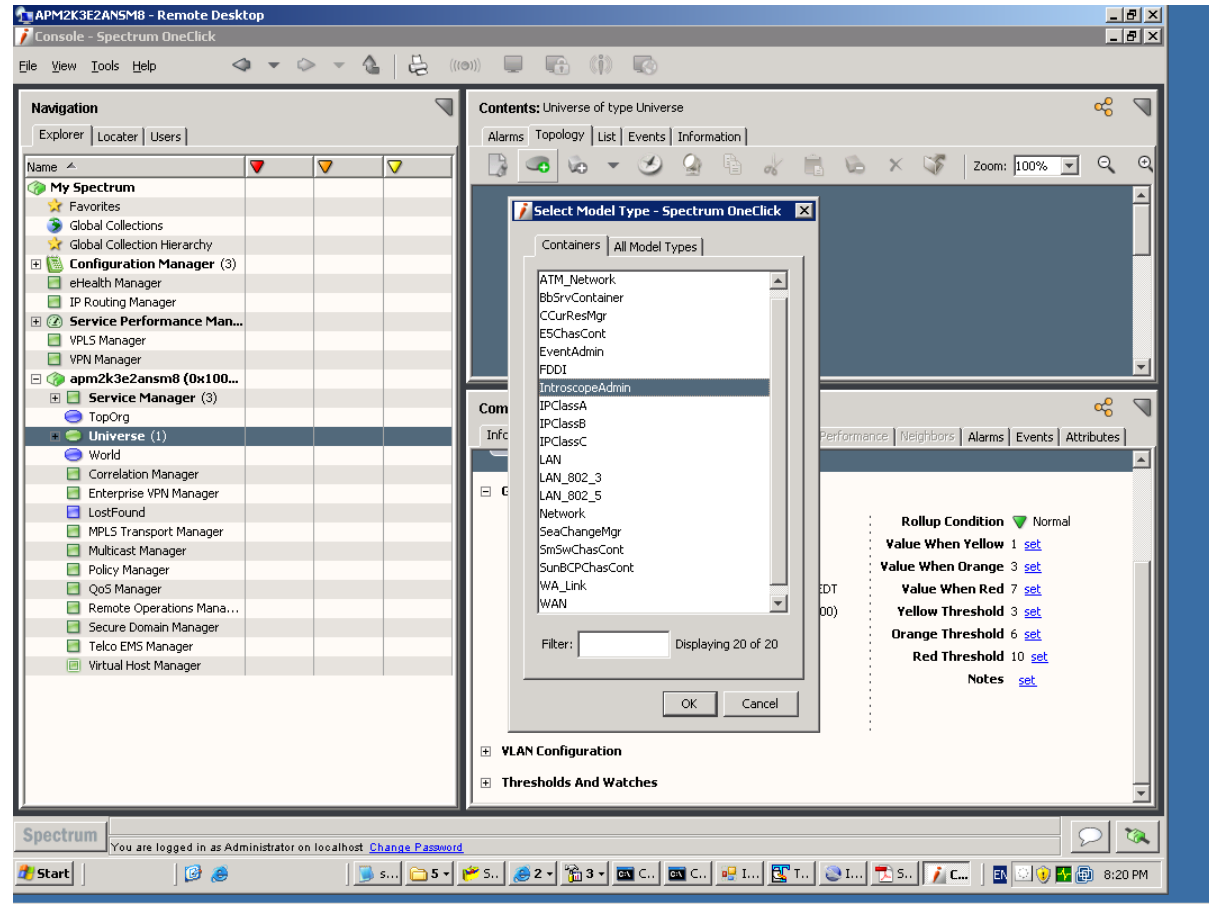

### enter name and Ip address of the server hosting the introscope EM

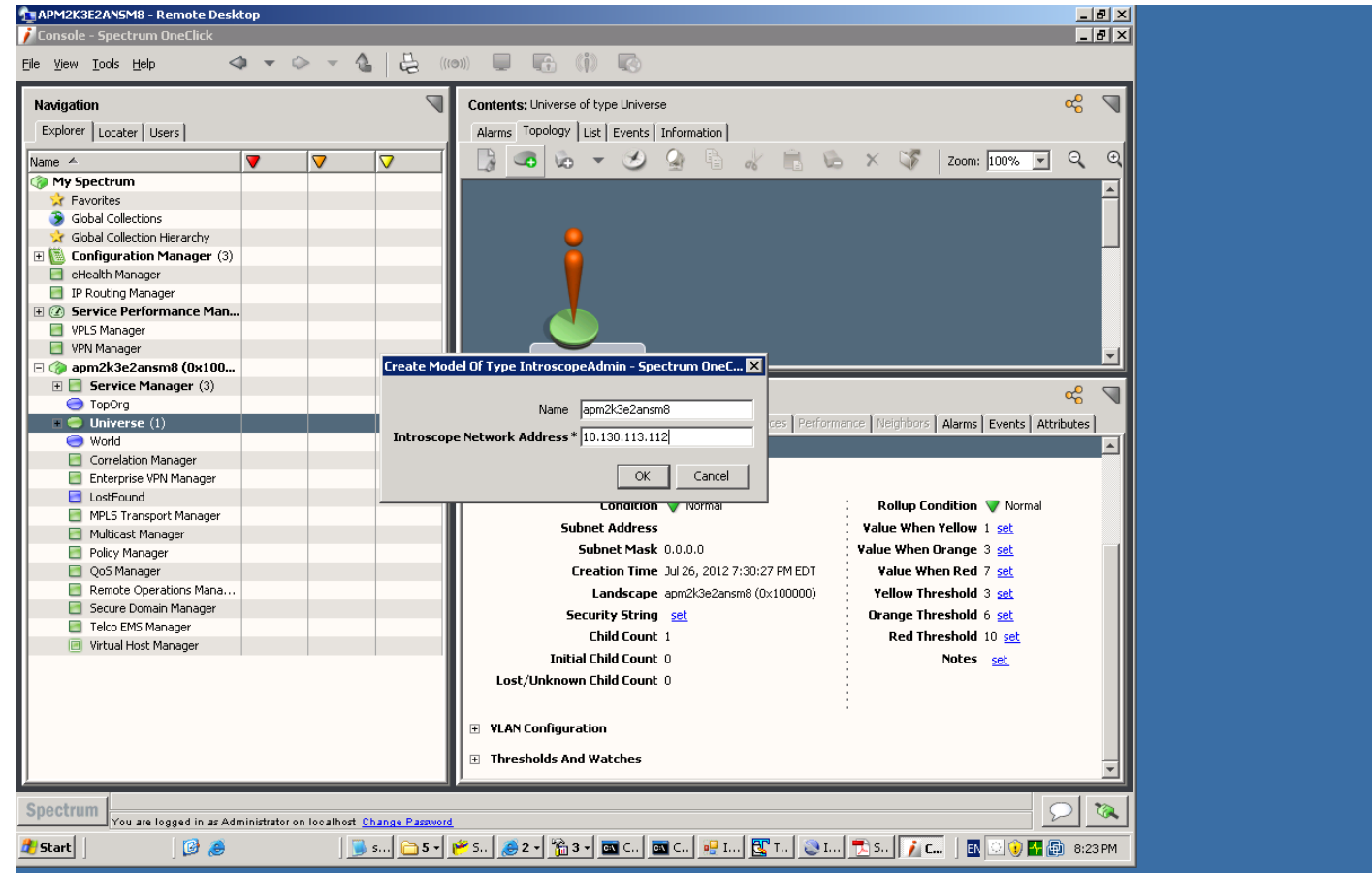

## you will see the newly created topology for the Introscop EM

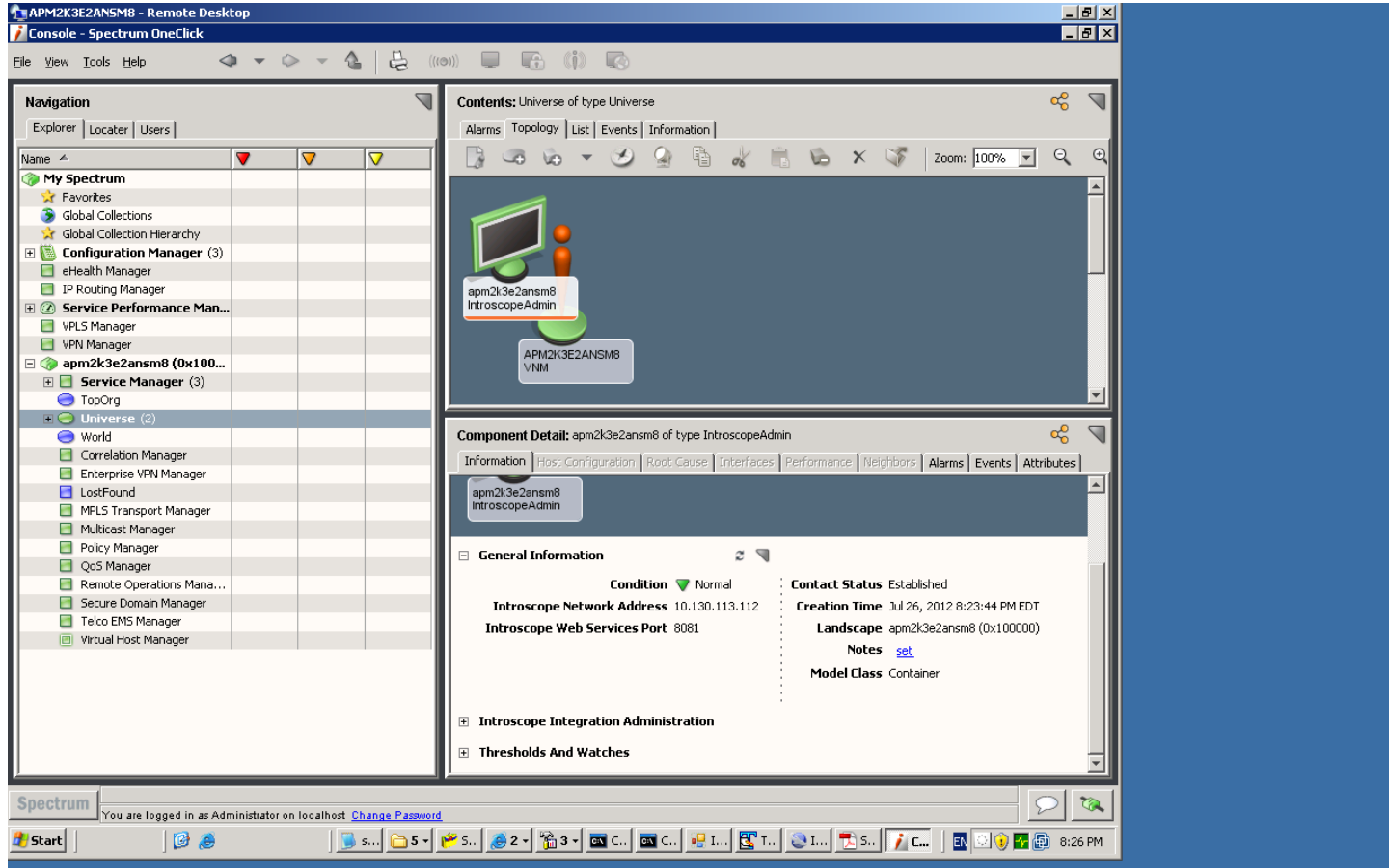

Expand the "Introscope Integration Administration" section on the right hand bottom pane, click on Discover Agents Make sure contact status ="Establish":

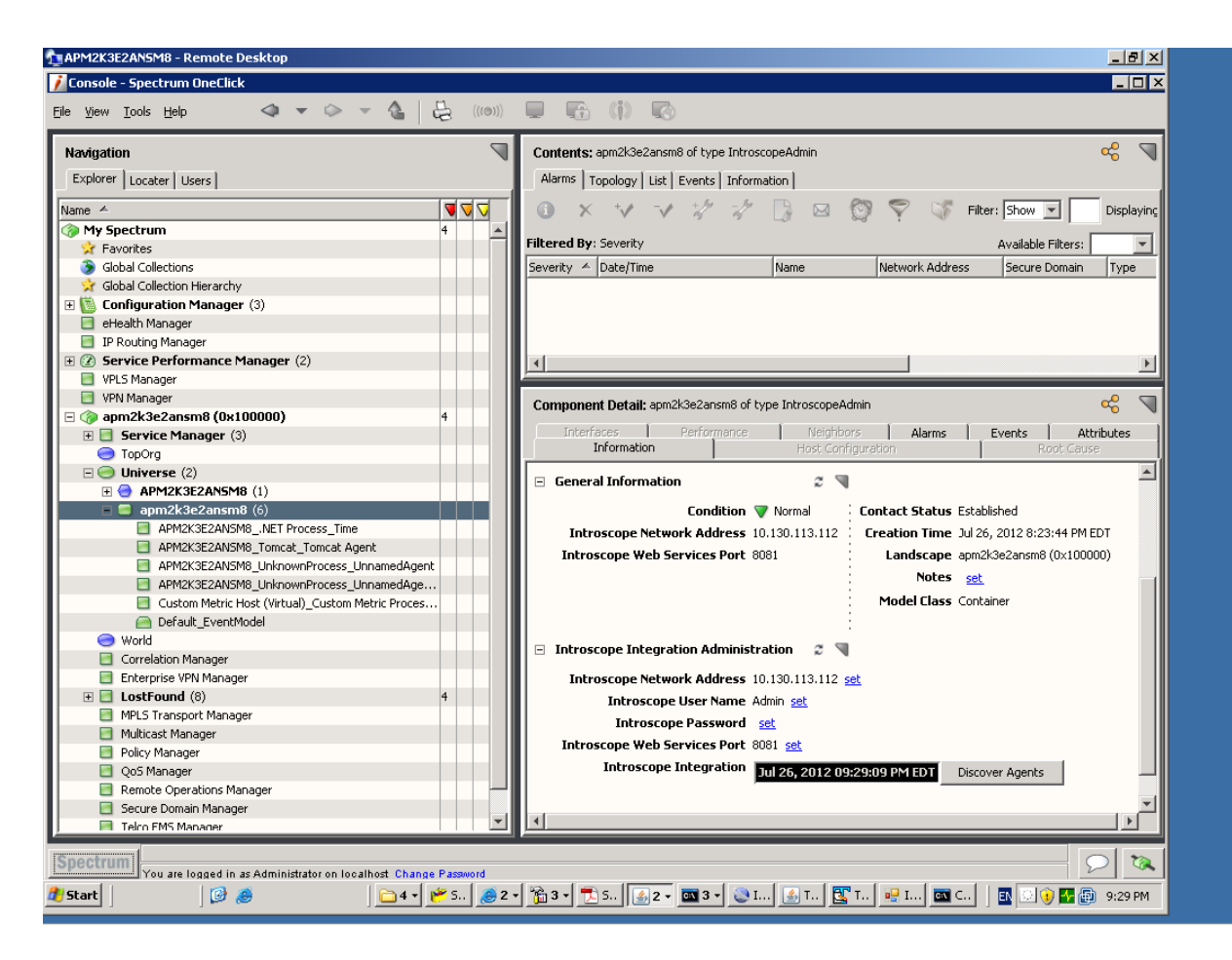

## On EM side define a new "SNMP Alert action"

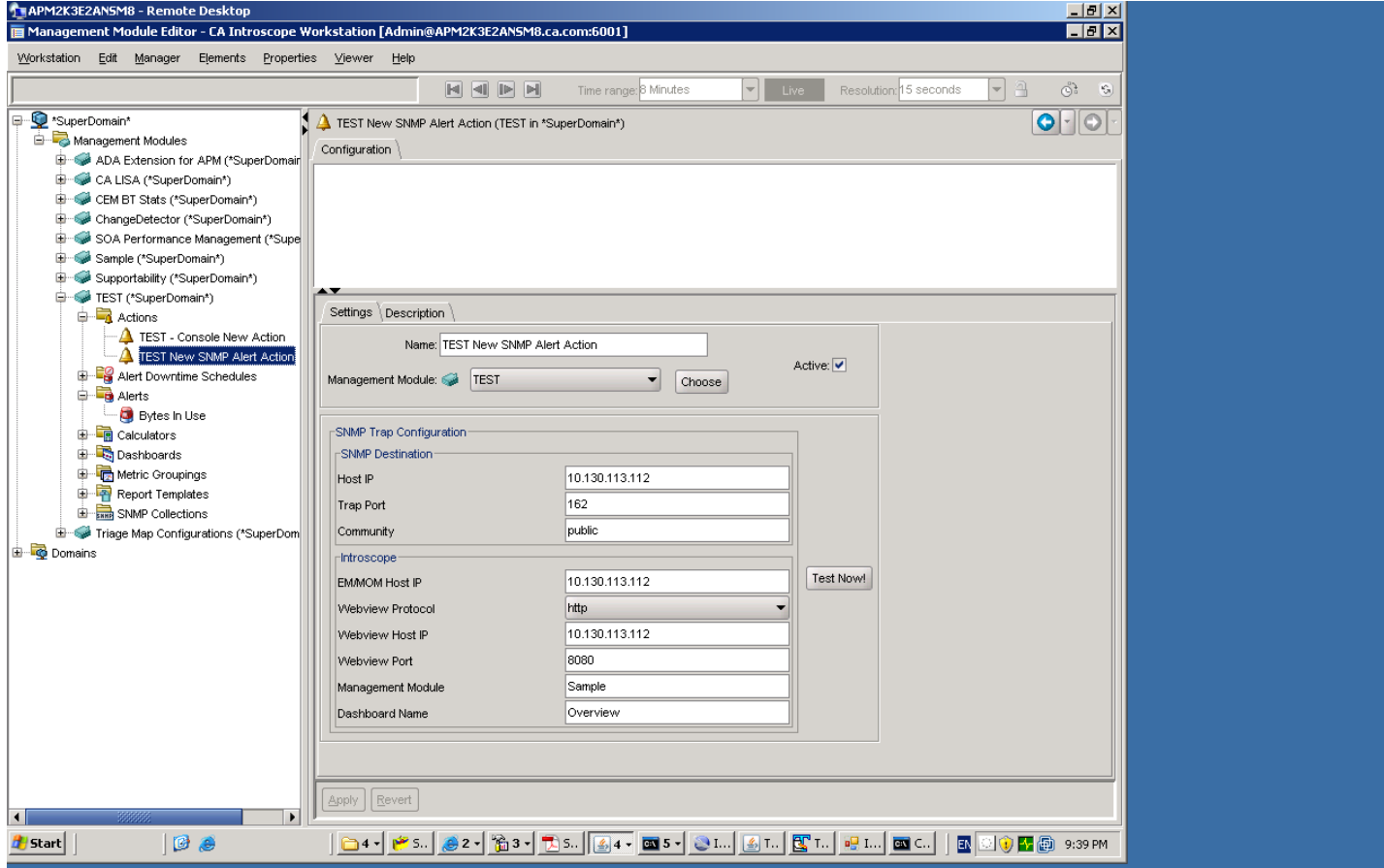

**IMPORTANT:** Make sure to enter the IPAddresses and not the hostnames.

Finally, add the new action to your alerts

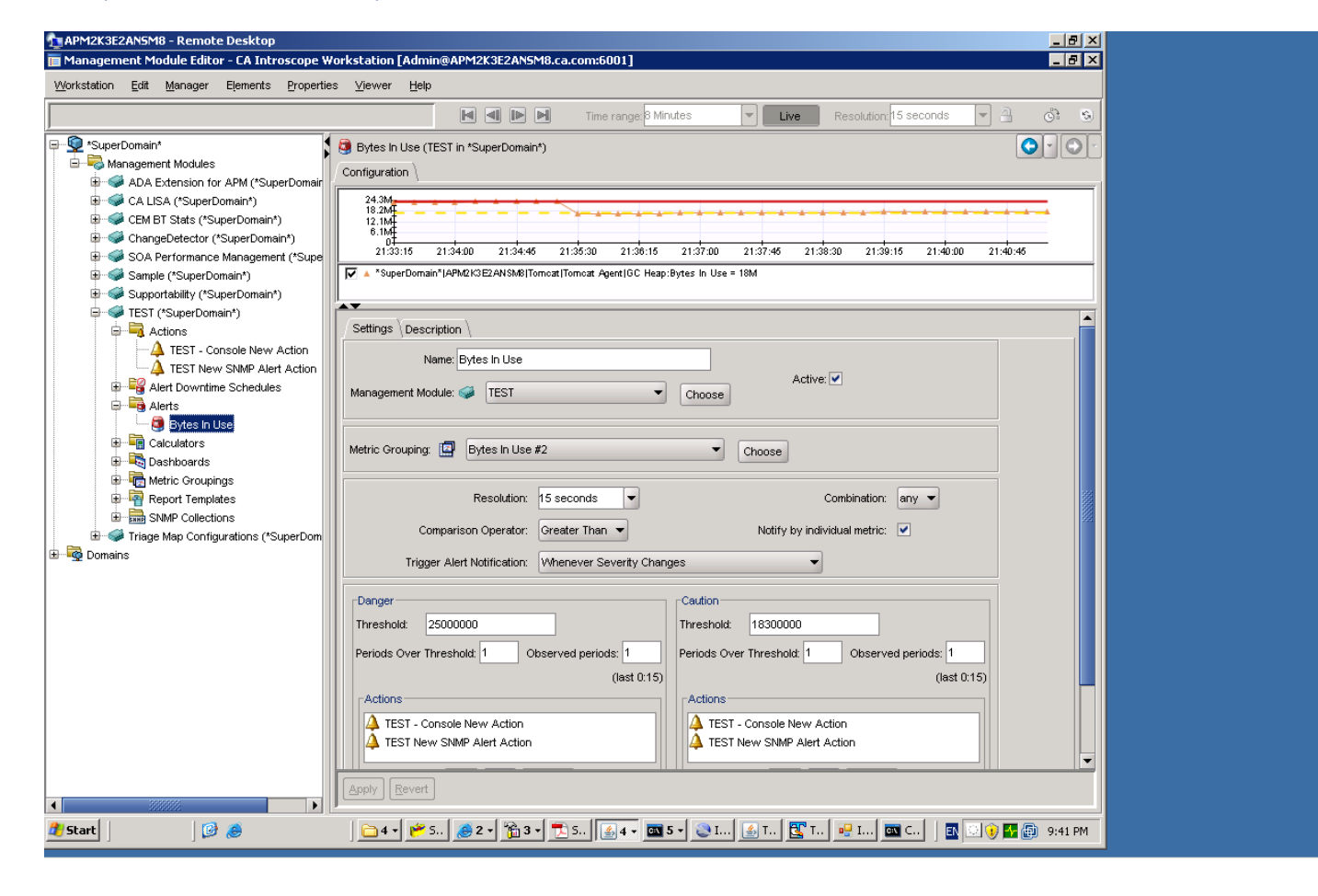

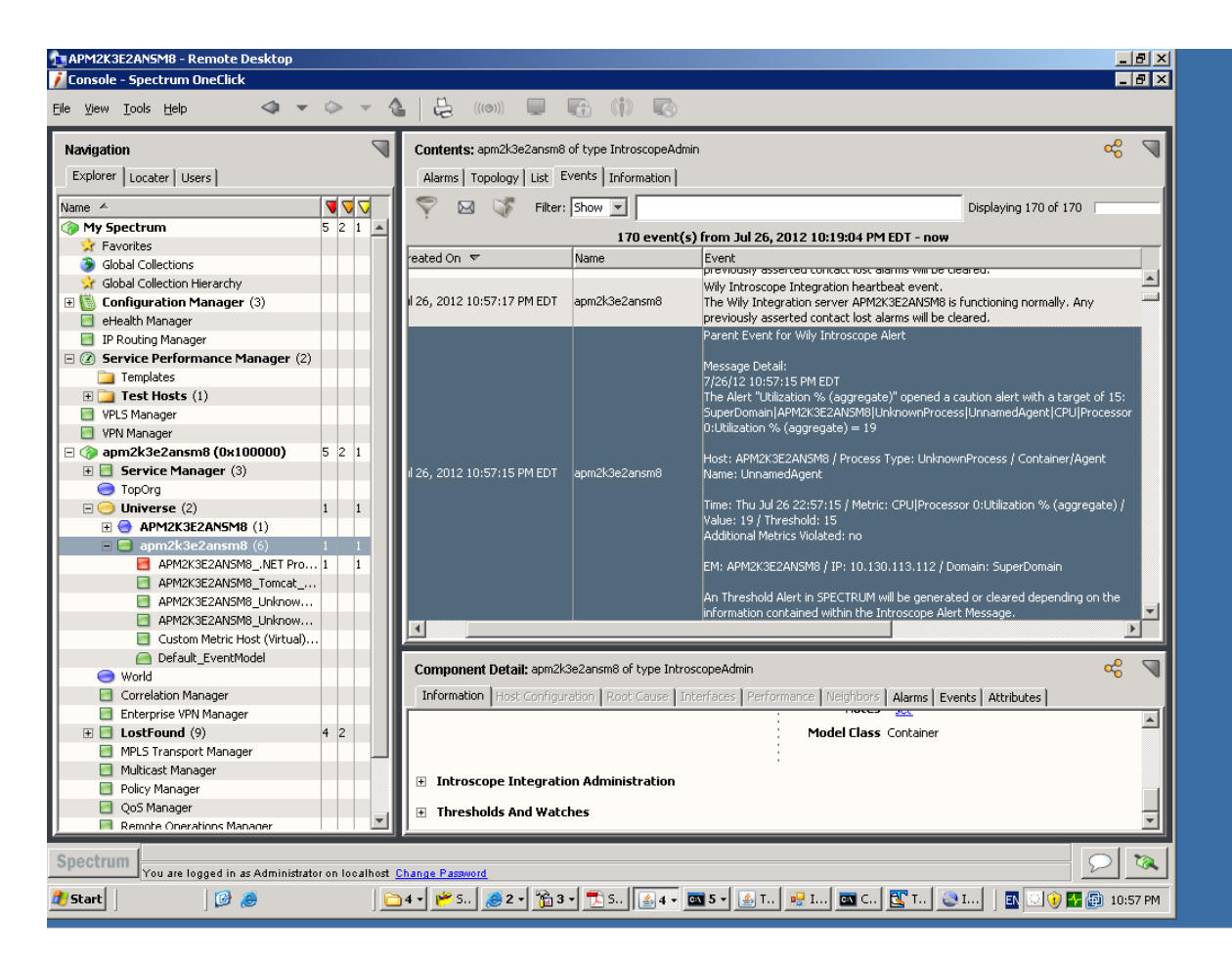

Verify that alert is available from Spectrum console